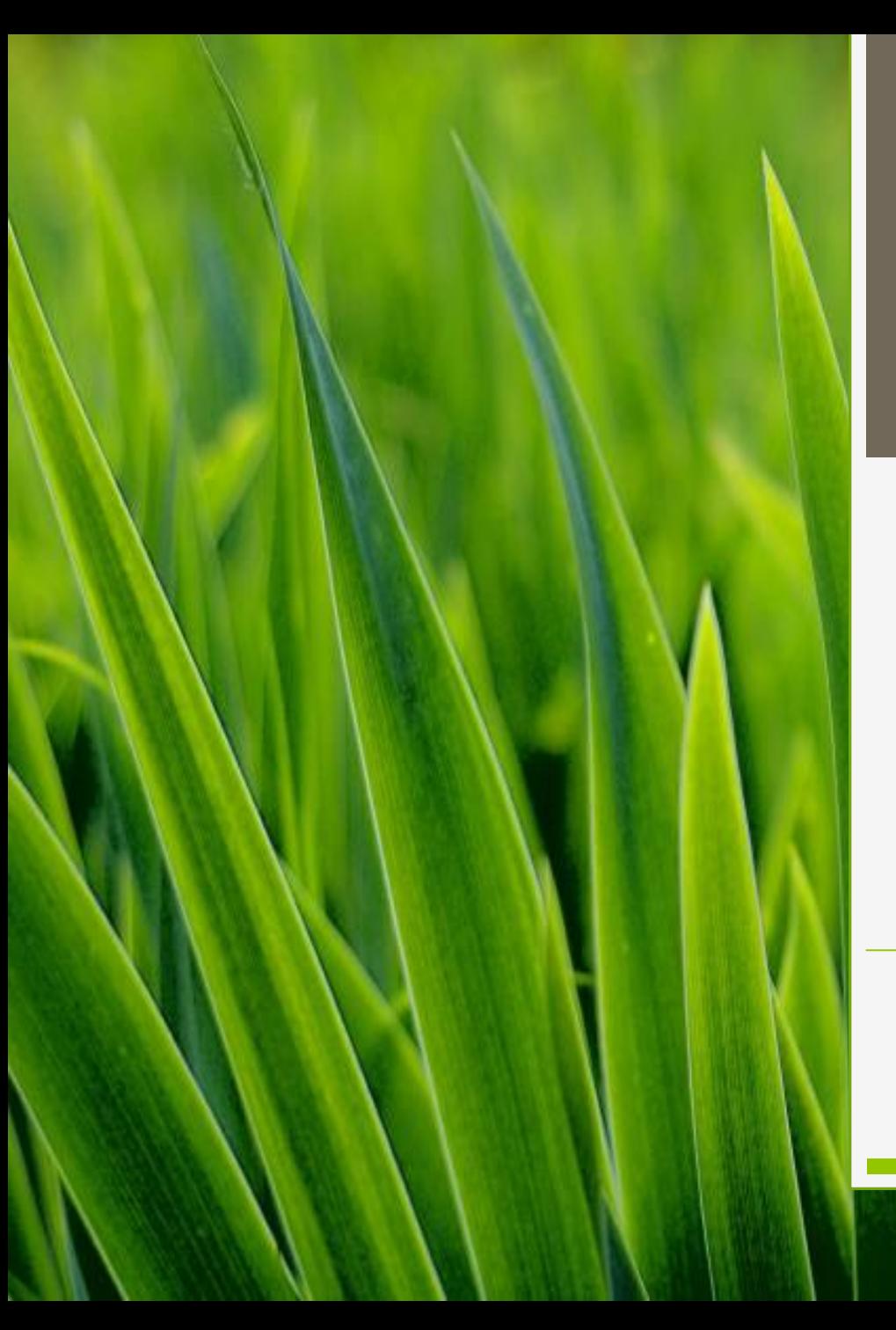

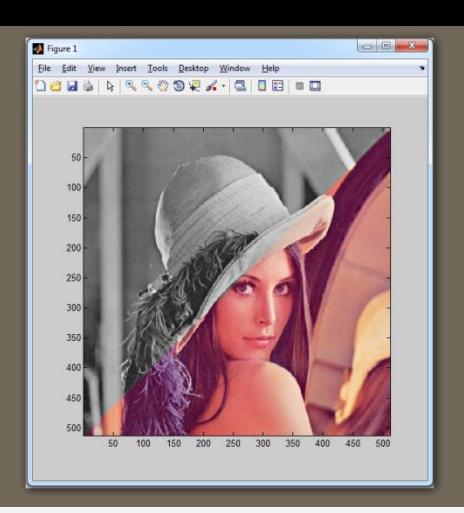

NPGR032 cv. 01 úvod MFF ZS 2016 ÚTIA - ZOI zoi.utia.cas.cz

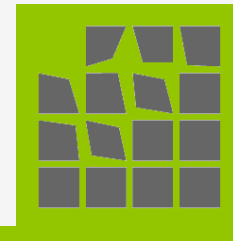

## Kontakty

#### Ústav teorie informace a automatizace AV ČR, v.v.i.

[http://www.utia.cas.cz](http://www.utia.cas.cz/)

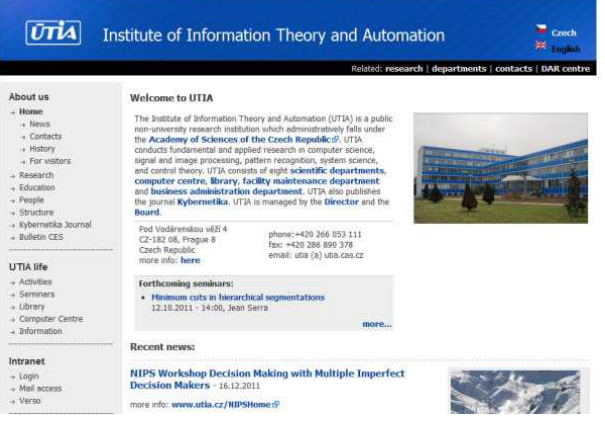

#### Zpracování obrazové informace

• [http://zoi.utia.cas.cz](http://zoi.utia.cas.cz/)

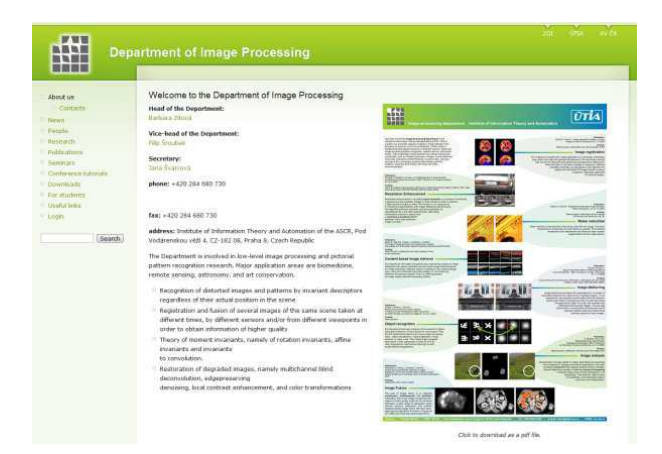

## Kontakty

#### o Adam Novozámský: [novozamsky@utia.cz](mailto:novozamsky@utia.cz)

### Matlab

o Hned po přihlášení zapnout!!

- (omezený počet licencí na MFF)
- Stáhnout balík souborů na cvičení:
	- <http://zoi.utia.cas.cz/NPGR032/materialy>

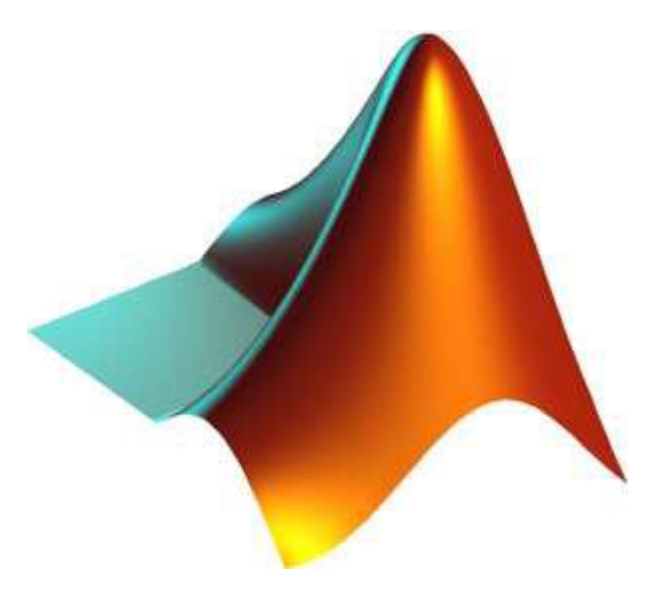

- Předzpracování snímku
	- Využití Fourierovi transformace

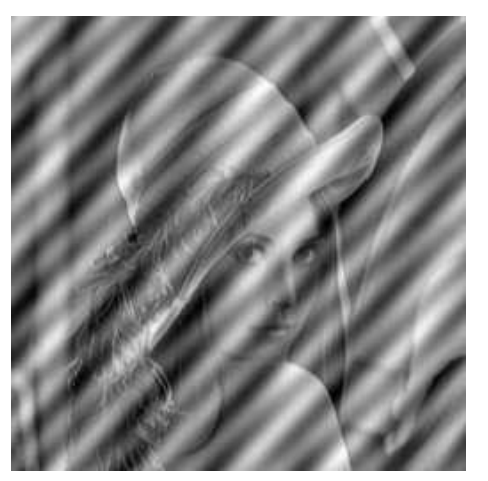

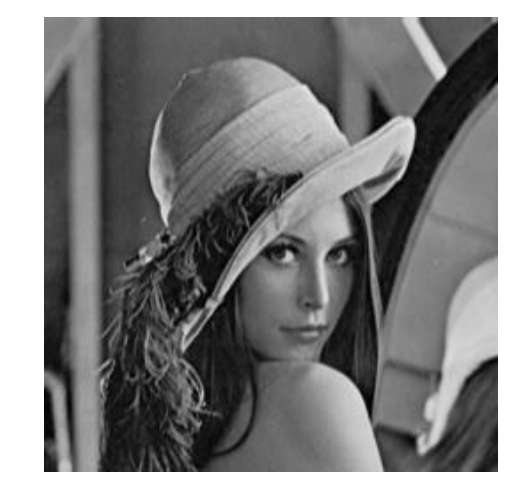

Potlačení šumu, dekonvoluce

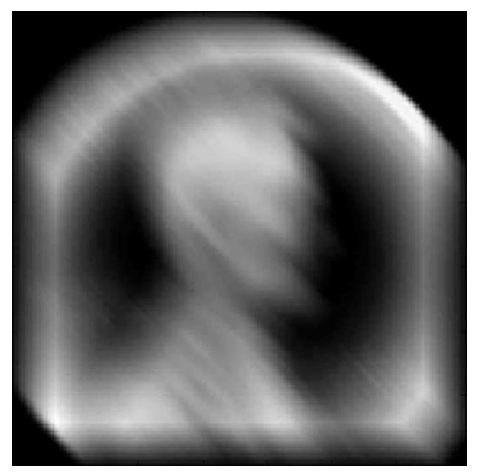

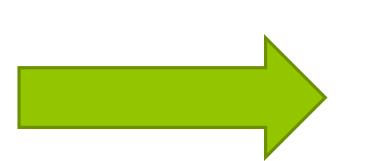

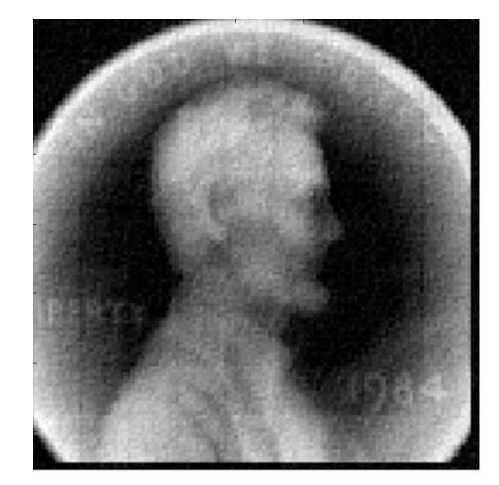

#### o Informace z obrázku

**Detekce hran** 

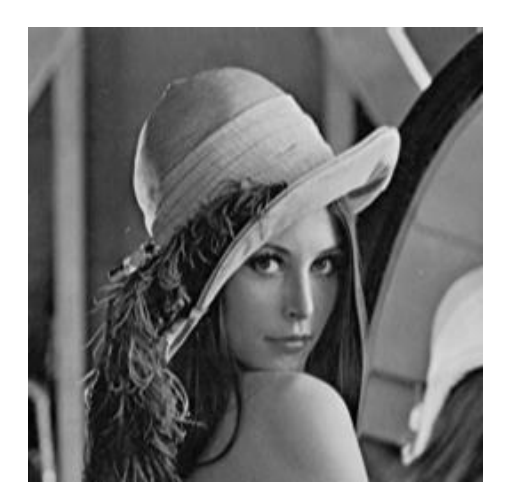

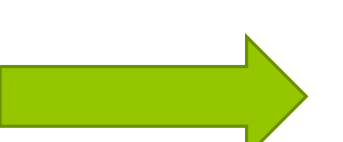

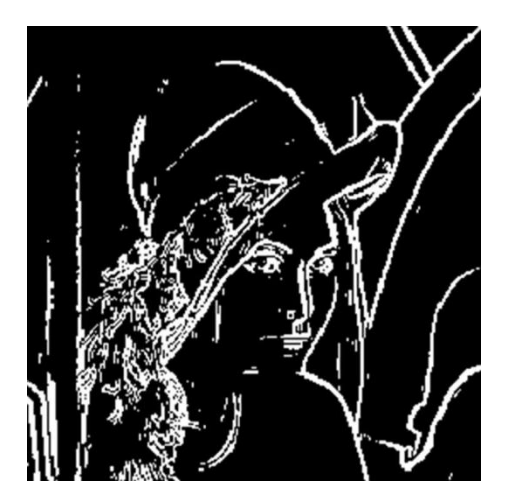

#### Morfologie – potlačení objektů

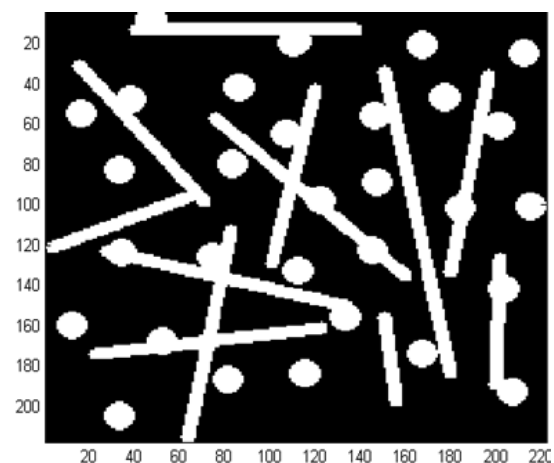

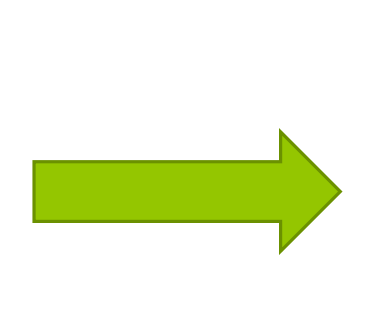

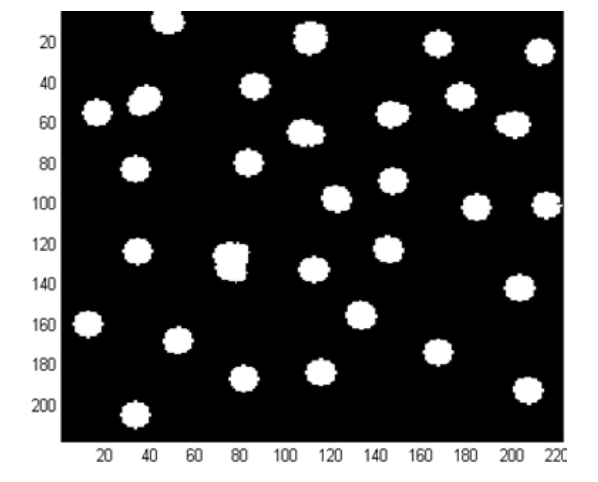

- **o** Praktická zkouška
	- 2004 Kostra kostry

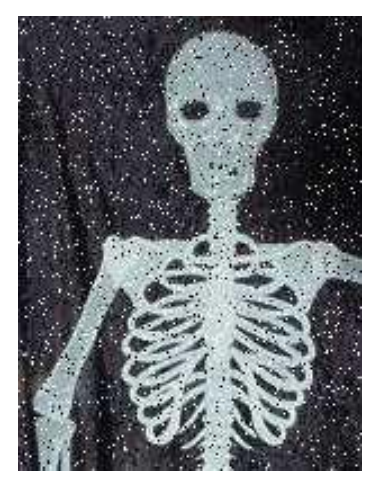

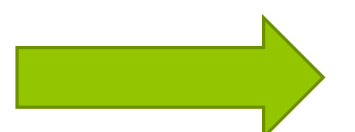

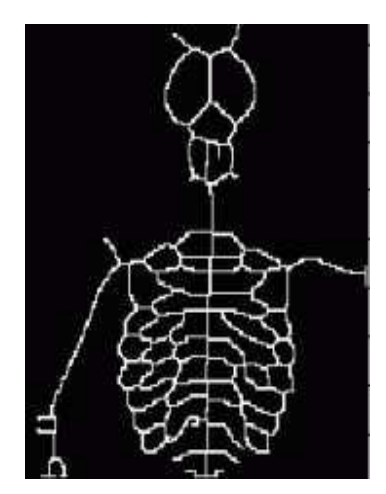

#### 2005 – Vánoční atmosféra

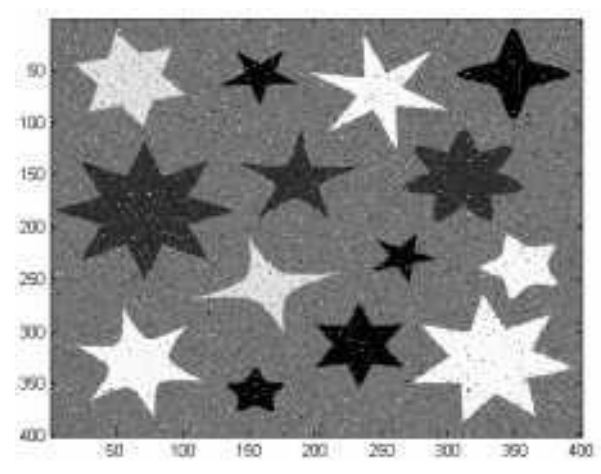

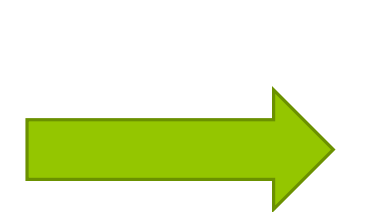

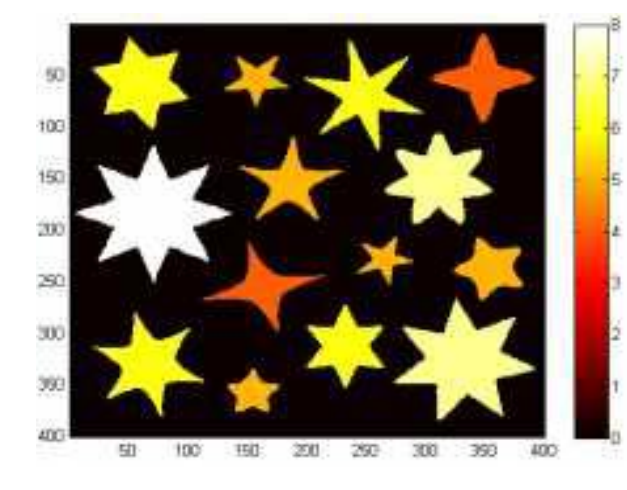

#### o Praktická zkouška

**2007 – Něco je ve vzduchu** 

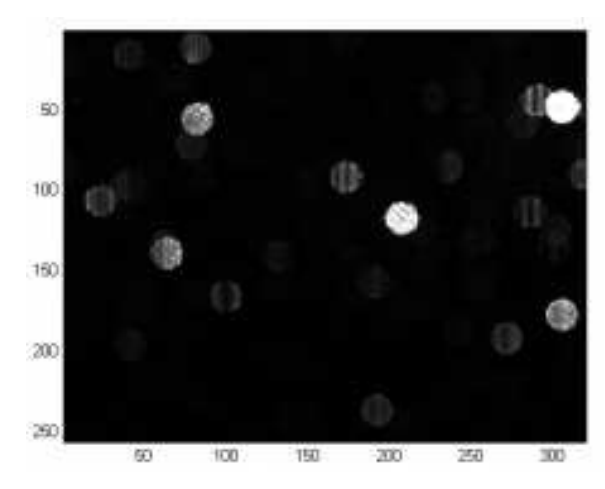

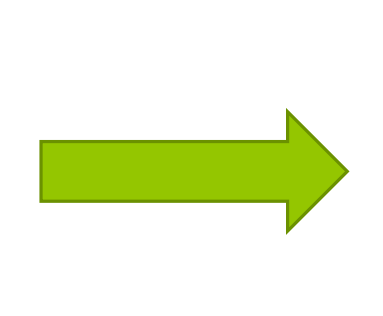

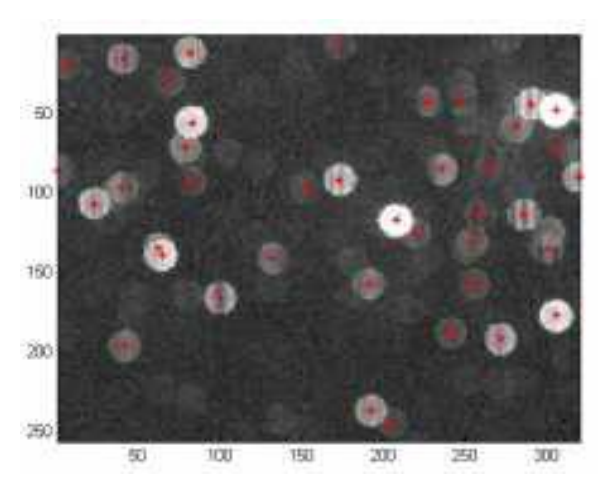

Zadání písemek:

<http://zoi.utia.cas.cz/zadani-pisemek-z-lonskych-let>

#### Základy MATLABU

Úplné základy najdete zde:

[http://zoi.utia.cas.cz/files/roz1/matlab\\_reference\\_sheet.pdf](http://zoi.utia.cas.cz/files/roz1/matlab_reference_sheet.pdf)

Zde je oficiální HELP Matlabu:

<http://www.mathworks.com/help/index.html>

Nebo nápověda přímo v Matlabu

• help, doc, F1

# Načtení snímku

I = imread('lena2.png');

#### Zobrazení matice

Vytvořte funkci, která zobrazí matici **Img**

#### function zobr(Img)

% Img … matice obrazových dat;

end

...

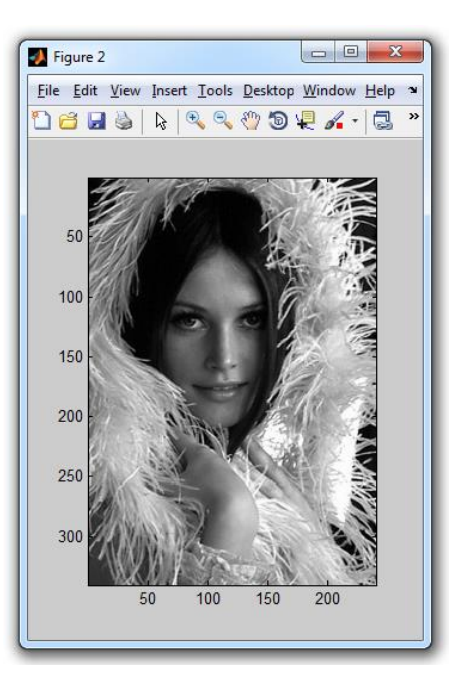

*help: figure, imagesc, axis, colormap, gray*

#### Zobrazení matice

Vytvořte funkci, která zobrazí matici **Img**

function zobr(Img)

```
% Img … matice obrazových dat;
```
figure;

```
colormap(gray(256));
```
image(Img);

```
axis image;
```
end

#### Práce s vícekanálovým obrázkem 1. Zobrazte barevný obrázek lena.pgm

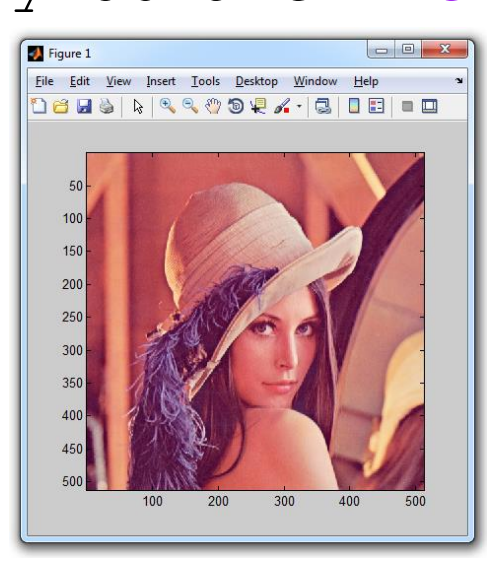

#### 2. Zobrazte 2 kanál (green) obrázku: lena.pgm

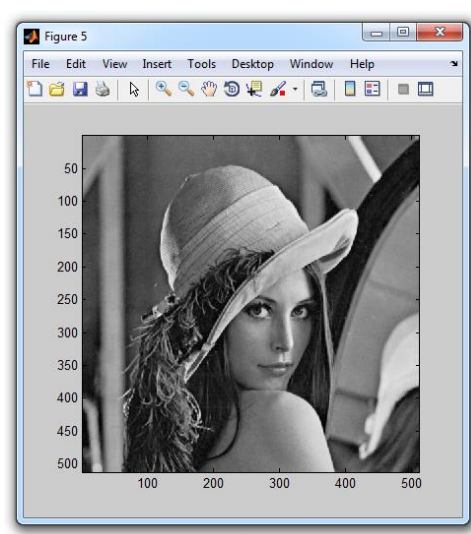

# Práce s vícekanálovým obrázkem

- 1. Zobrazte barevný obrázek lena.png (3-D matice)
	- pokud jsou data typu uint8:
		- rozmezi  $0 255$

```
I = uint8(imread('lena .png'));
```

```
zobr(I);
```
 pokud jsou data typu double, tak funkce image potřebuje mít v tomto tipu data v rozmezí <0, 1>, proto dělíme hodnoty 0-255 v takovém případě 255

```
I = double(imread('lena . png'));
zobr(I/255);
```
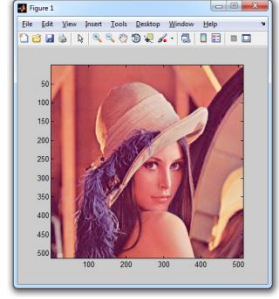

2. Zobrazte 2 kanál (green) obrázku: lena.png

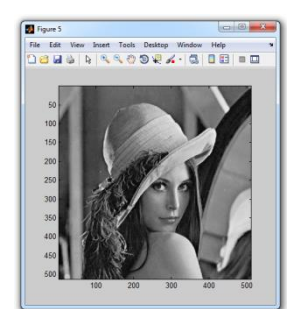

#### RGB to GRAY

- Napište funkci rgb2grayscale(Img), která převede RGB obrázek Img na šedotónový
- Vyzkoušejte funkci na obrázku lena.pgm

function  $[Y] = \text{rgb2grayscale}(\text{Img})$ 

% Img … matice obrazových dat;

#### ...

#### end

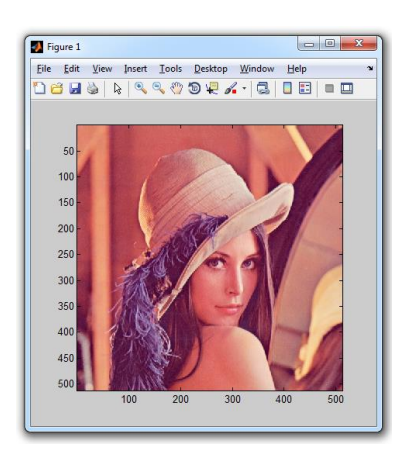

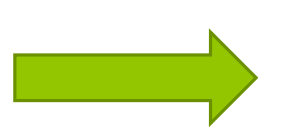

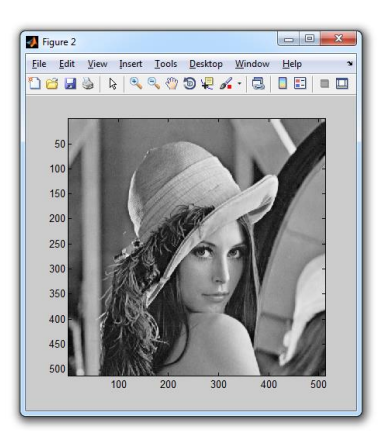

#### RGB to GRAY

function [Y]=rgb2grayscale(I)

- $R = I(:,:,1);$
- $G = I(:,:,2);$
- $B = I(:,:,3);$

#### $Y = 0.2989*R + 0.5870*G + 0.1140*B;$ end

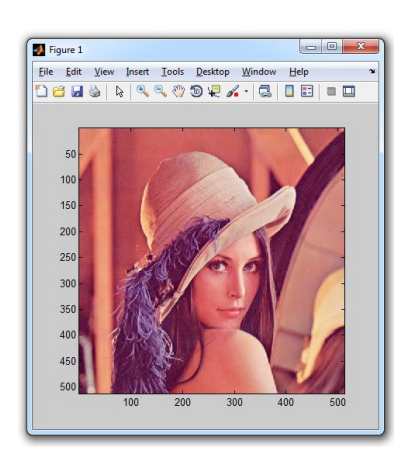

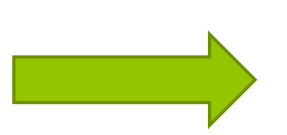

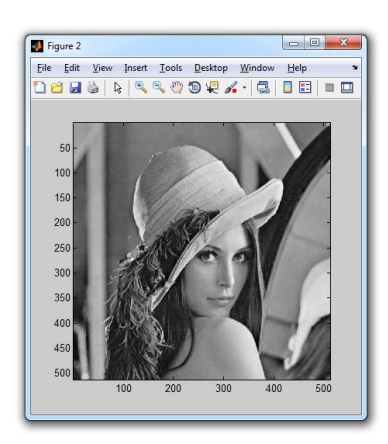

#### Zobrazte průběh exponenciály od -1 do 6

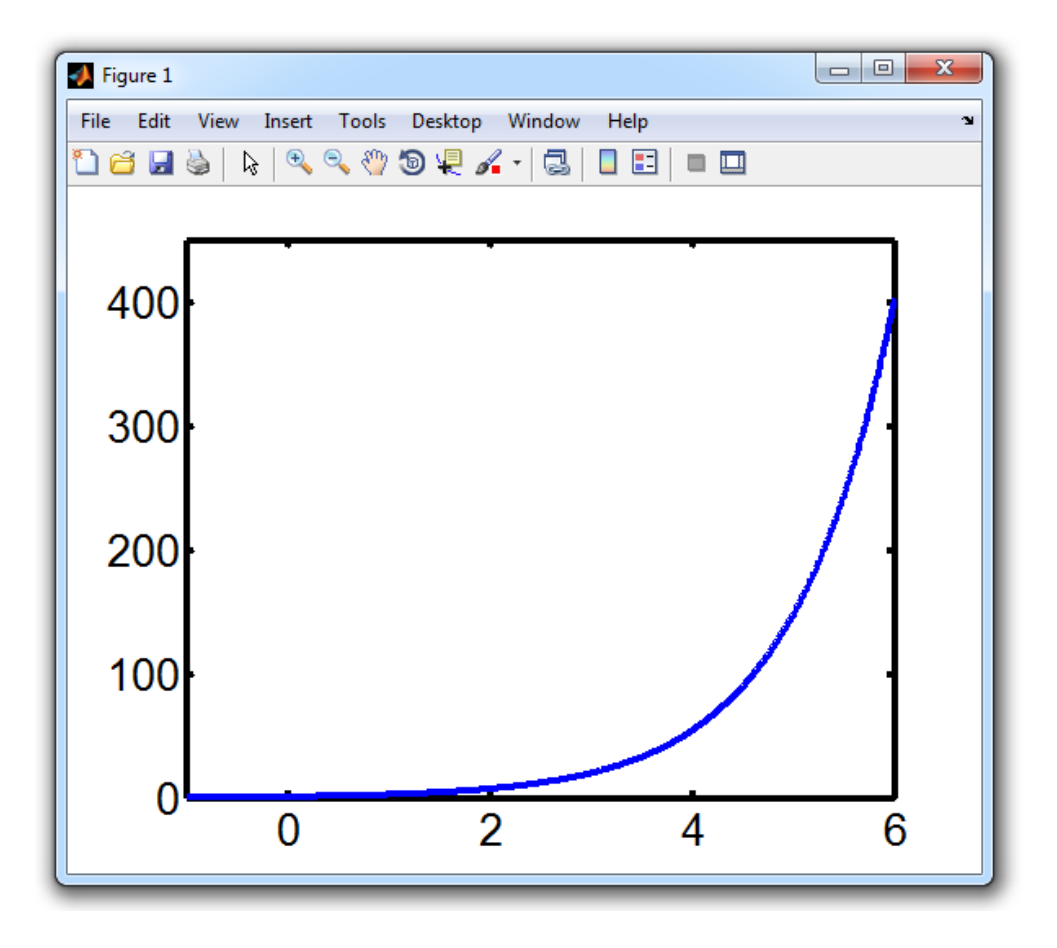

*help: exp, plot*

Zobrazte průběh exponenciály od -1 do 6

#### $x = -1$  : 0.01 : 6;

 $y = exp(x)$  ;

plot(x,y);

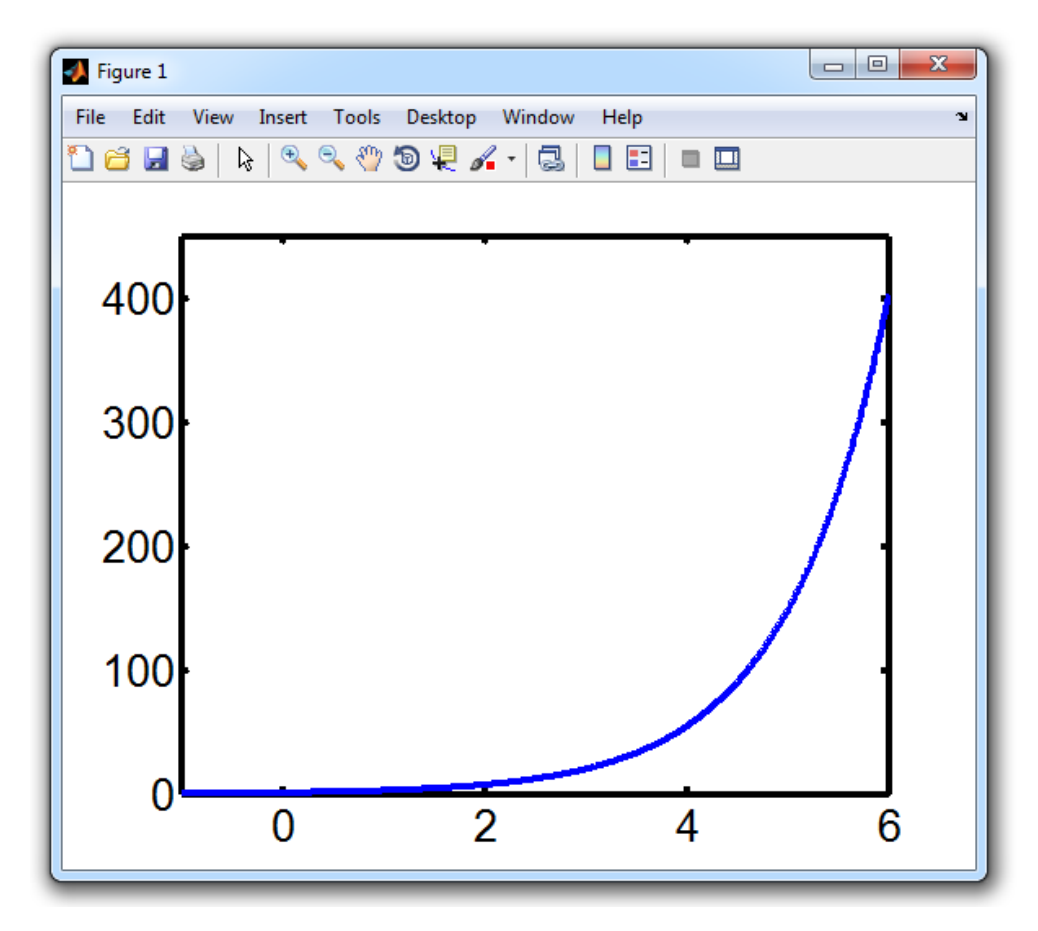

Vymažte šipce (sipka.pgm) černou konturu

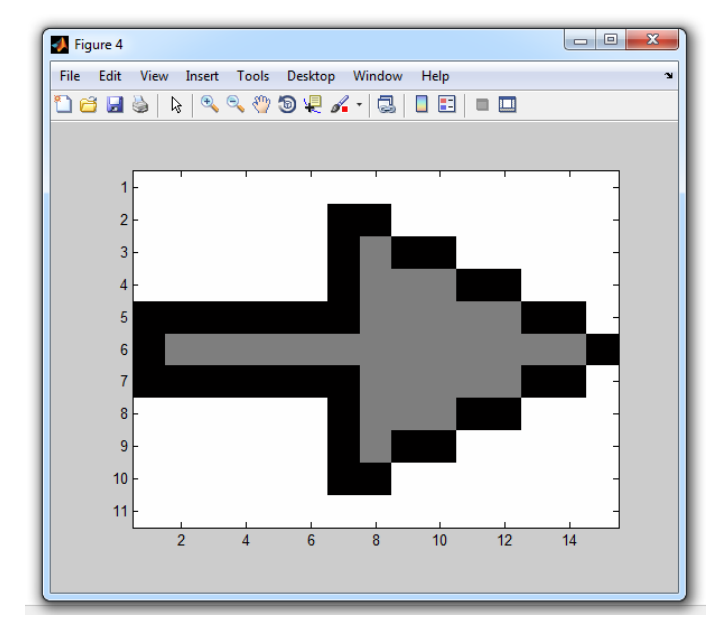

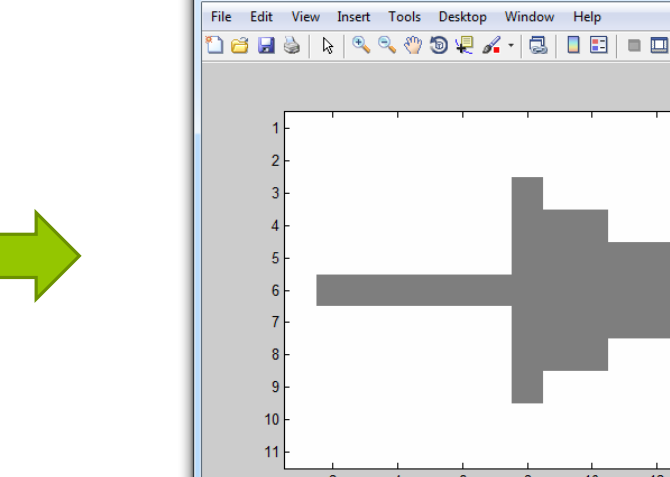

Figure 3

 $12<sup>2</sup>$ 

 $14$ 

Vymažte šipce (sipka.pgm) černou konturu

#### S=double(imread('sipka.pgm'));  $S(S==0)=255;$ zobr(S);

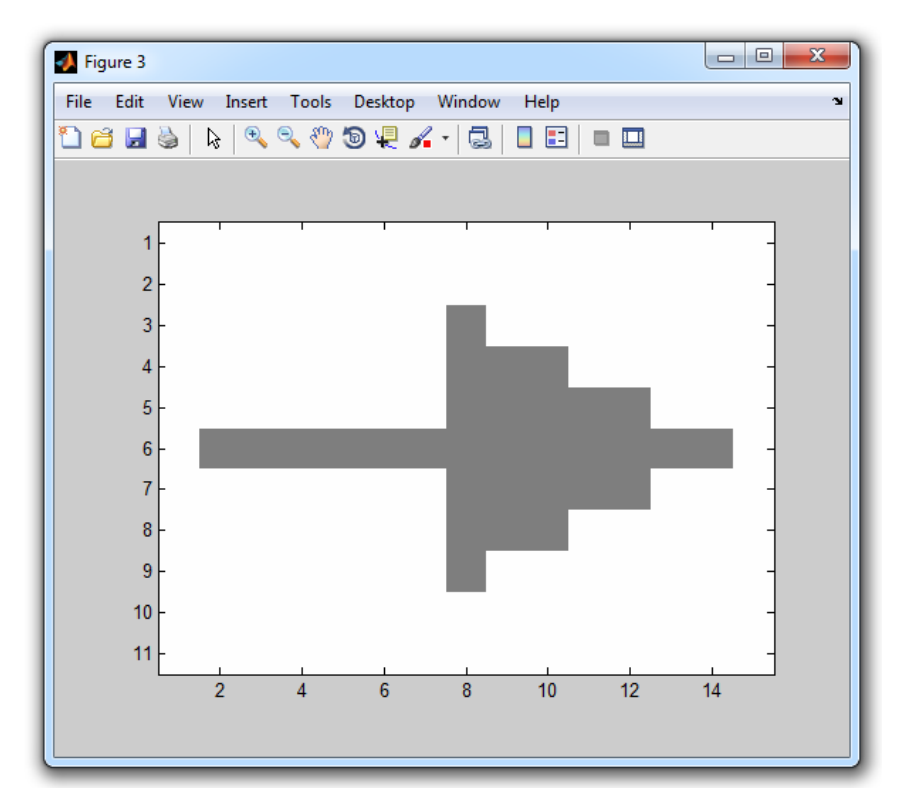

#### Určete délku kontury šipky (počet pixelů)

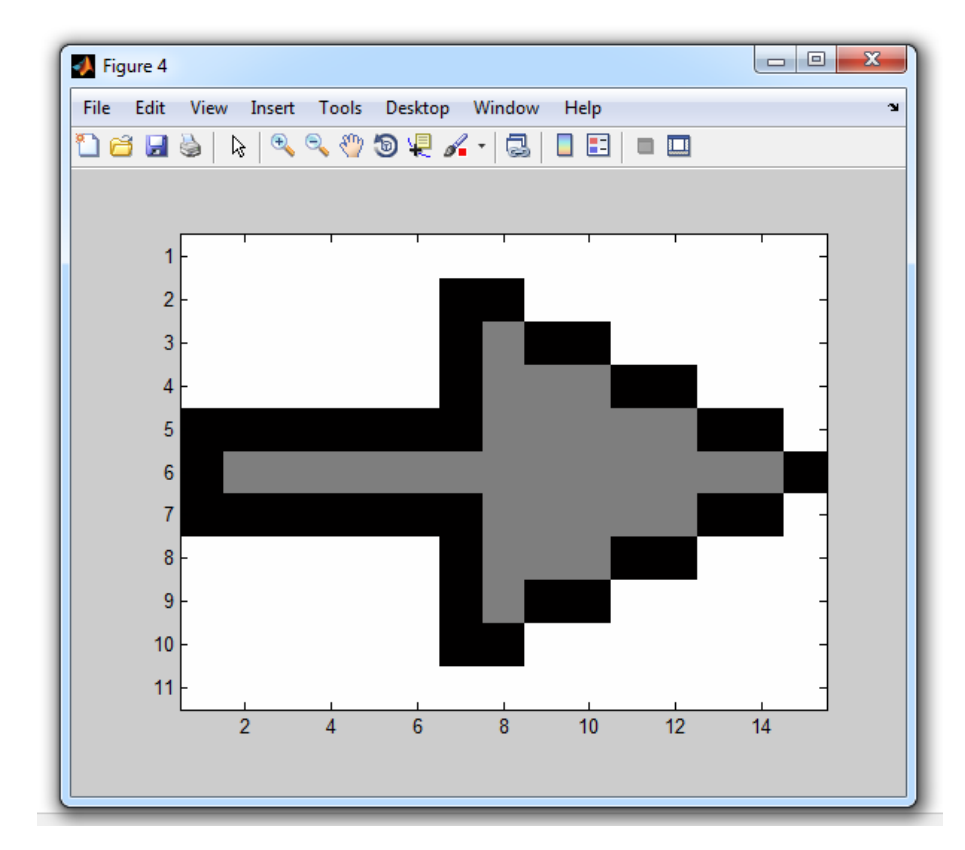

ans  $= 36$ 

Určete délku kontury šipky (počet pixelů)

S = double(imread('sipka.pgm'));  $sum(sum(S == 0));$ 

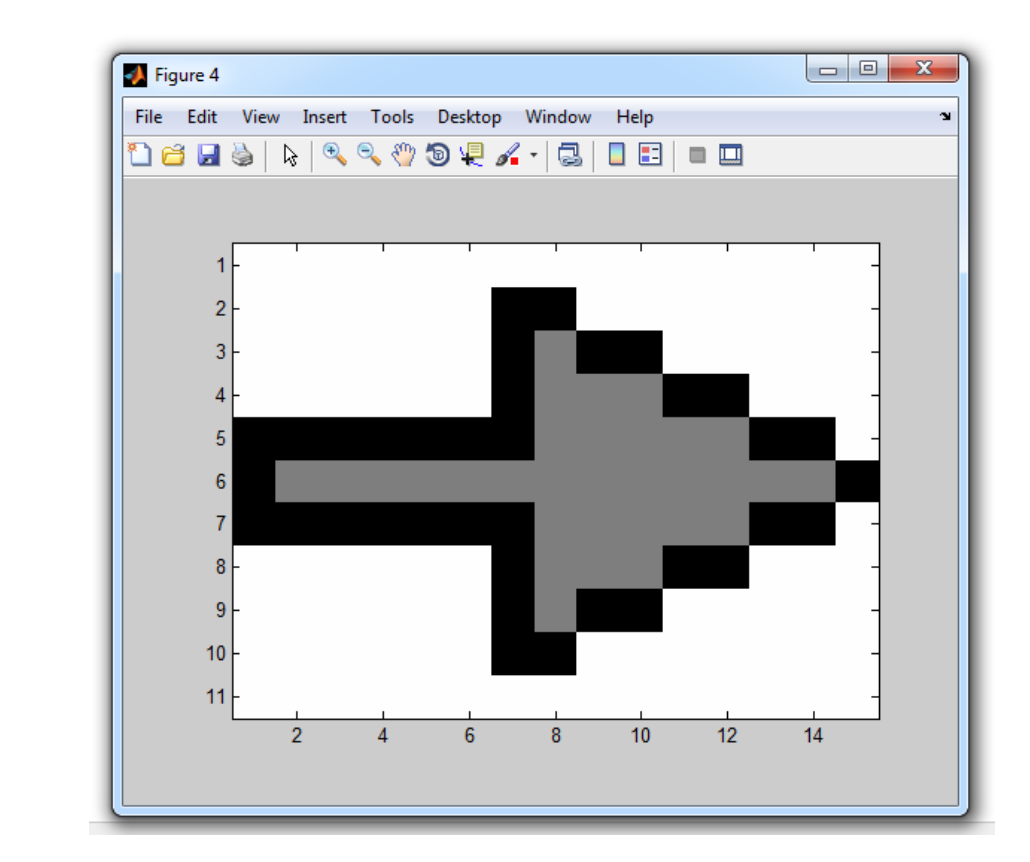

- najděte binární i grayscale těžiště šipky
	- **binární:** 
		- všechny barvy mají váhu 1 kromě bílé (hodnota 255), kterou beru jako pozadí a má váhu 0
	- grayscale:
		- hodnota intenzity je jeho váha
		- tedy černá (hodnota 0) má váhu 0
		- bílá (hodnota 255) má váhu 255

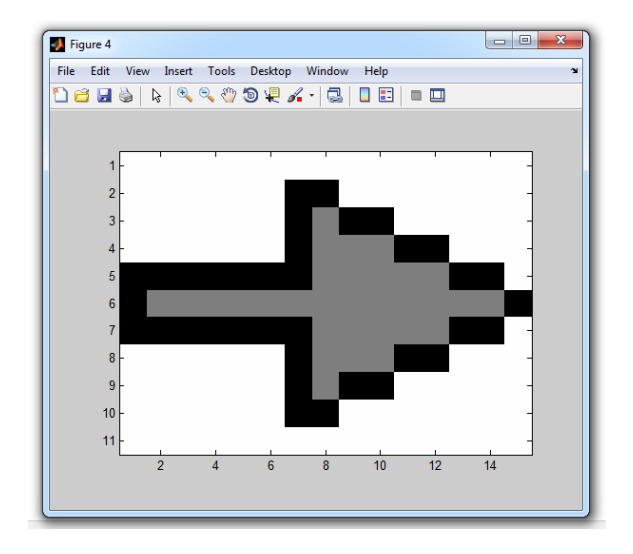

#### *help: find, mean*

```
Práce s maticemi
binární: [x, y] = [8.0896, 6]
```

```
[y, x] = \text{find}(I < 255);
mean([x, y]);
```

```
o grayscale: [x, y] = [8.0613, 6]
```

```
x = sum(I, 1) * [1 : size(I, 2)]' / sum(I(:));
```

```
y = [1:size(I,1)] * sum(I,2) / sum(I(:));
```
#### Vytvořte tento obraz bez použití flipud a fliplr

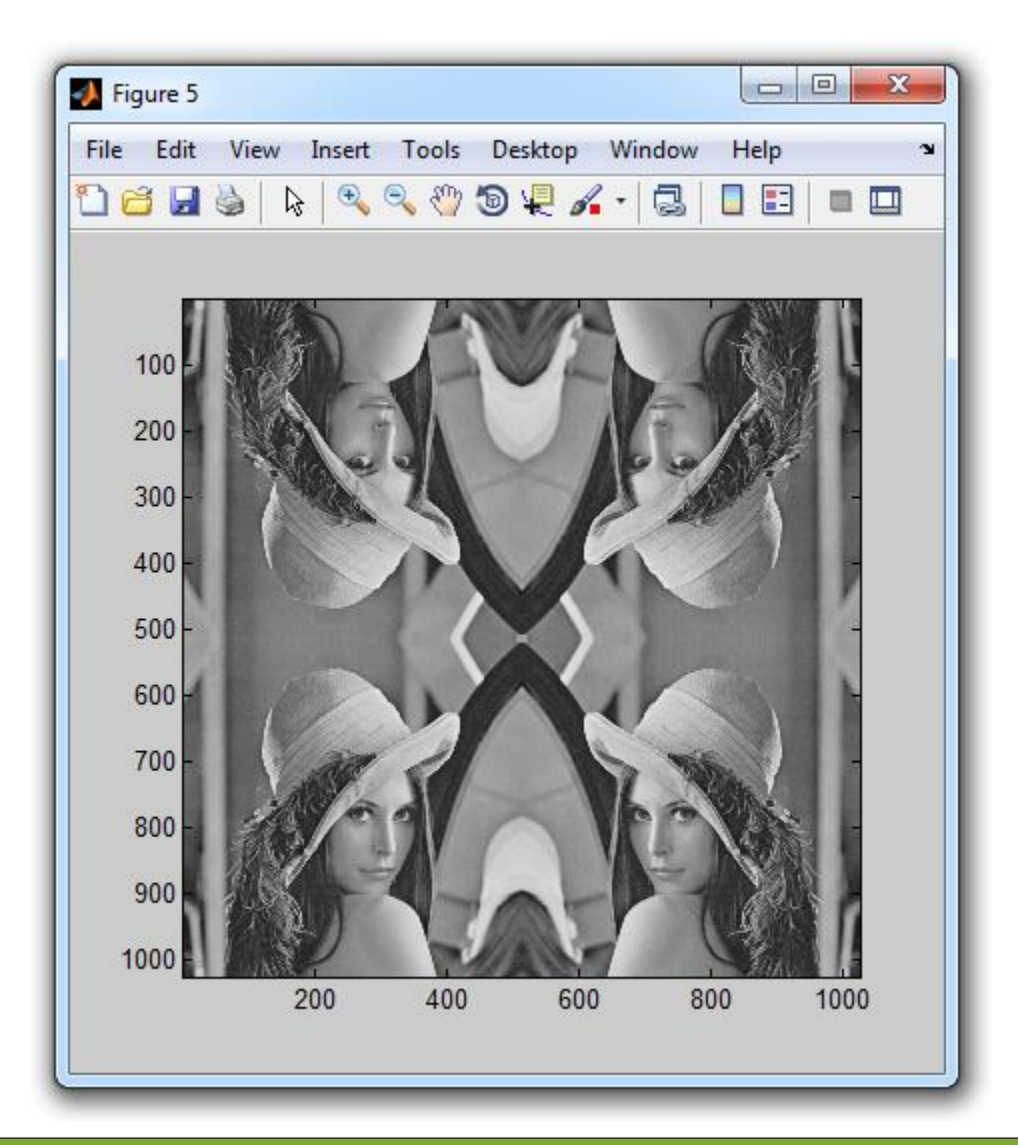

L=double(imread('lena.png'));

```
L = rqb2qrayscale(L);
```

```
L1 = (L(\text{end}: -1:1, \text{end}: -1:1));
L2 = (L(\text{end}: -1:1, :));
L3=L;L4 = (L(:,end:-1:1));
zobr([L2 L1;L3 L4]);
```
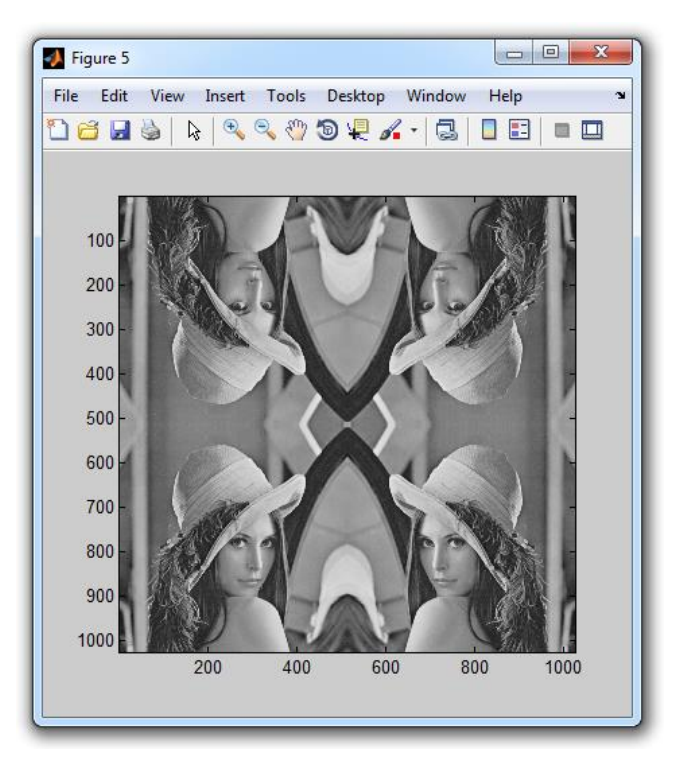

o Napište funkci:

function [croppI,subI]=croppSub(I)

- % croppI ...výřez středu poloviční velikosti I
- % subI ...I zmenšený na půlku (bez interpolace)

#### end

...

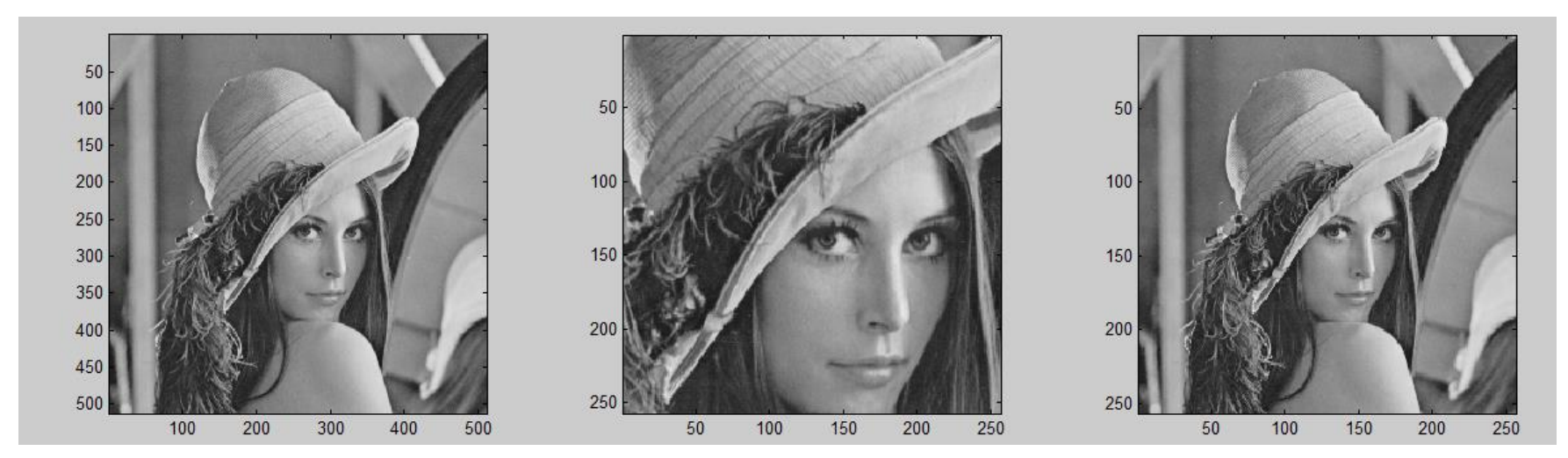

*help: size, round*

o Napište funkci:

function [croppI,subI]=croppSub(I)

- % croppI...výřez středu poloviční velikosti I
- % subI ...I zmenšený na půlku

```
S = round (size (I)/4);
croppI=I(S(1):3*S(1),S(2):3*S(2));
subI=I(1:2:end,1:2:end);
end
```
o Napište funkci:

function [Y]=jaskontrast(I, jas, kontrast)

- % I...vstupní obrázek
- % jas...hodnota zvýšení/snížení jasu
- % kontrast...hodnota zvýšení/snížení kontrastu

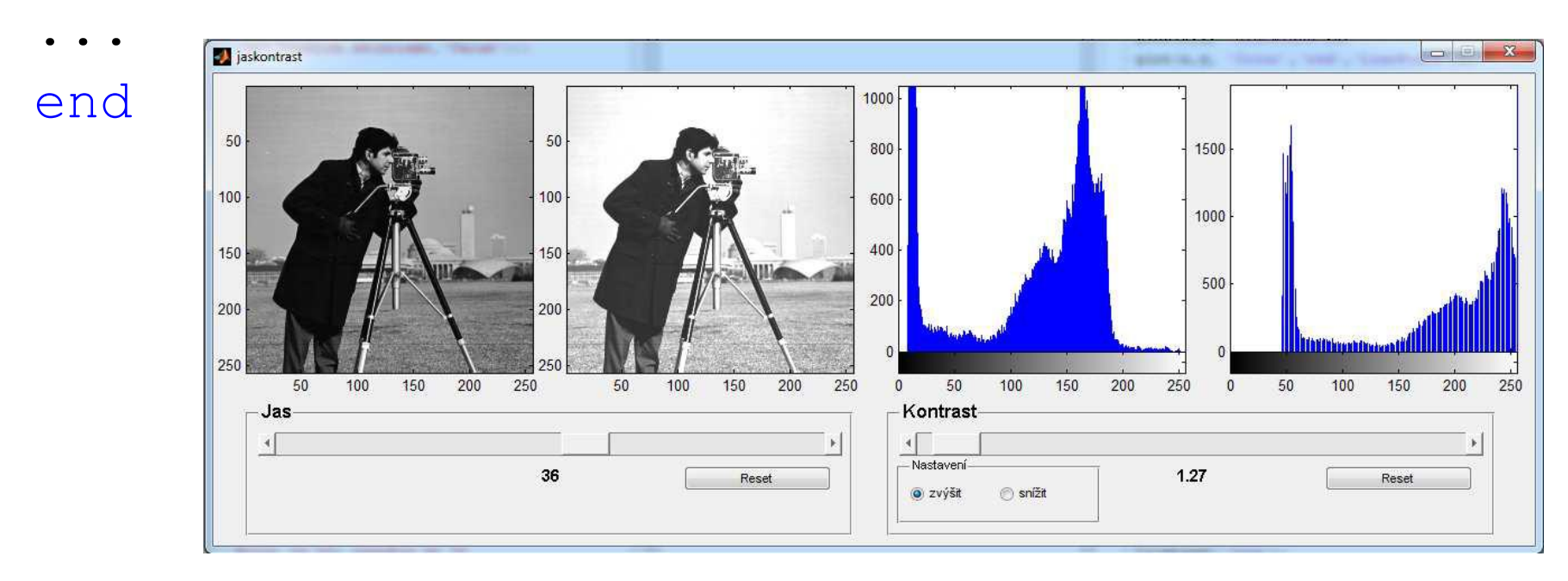

#### *help: hist, imhist*

o Napište funkci:

function [Y]=jaskontrast(I, jas, kontrast)

- % I...vstupní obrázek
- % jas...hodnota zvýšení/snížení jasu
- % kontrast...hodnota zvýšení/snížení kontrastu
- Y=I \* kontrast+jas;

end

Práce s obrázkem načtěte obrázek **lena.png** udělejte z něho jednokanálový binární obrázek (např. Img < 128) uložte ho jako \*.bmp obrázek

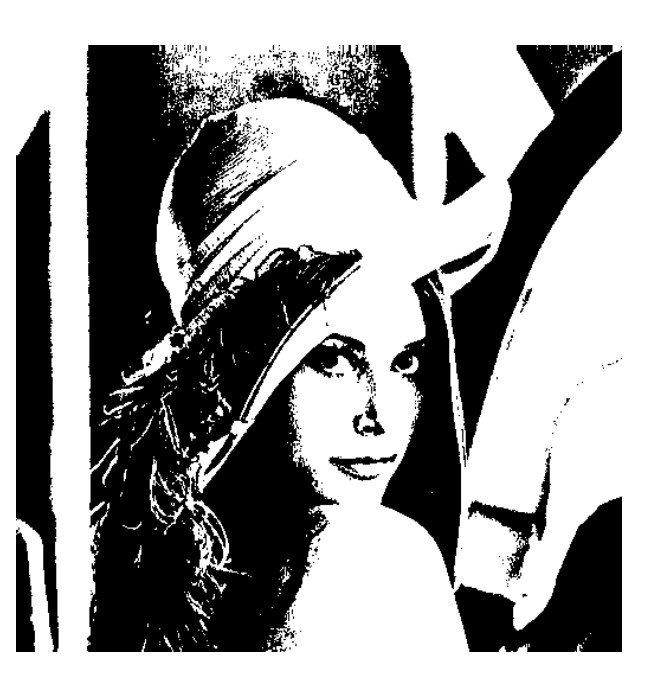

*help: imwrite*

Práce s obrázkem načtěte obrázek **lena.png** udělejte z něho jednokanálový binární obrázek (např. Img < 128) uložte ho jako \*.bmp obrázek

- Img = double(imread('lena.png'));
- $Imq = rgb2qrayscale(Imq);$
- $Imq = (Imq>128) *255;$

imwrite(Img,'lean bin.bmp','bmp');

## Práce s obrázkem

- Pomocí výběru bodů v obrázku **lena2.png** nakreslete červený trojúhelník, jehož body budou: levé oko, pravé oko, střed pusy
- síla čáry bude 4px

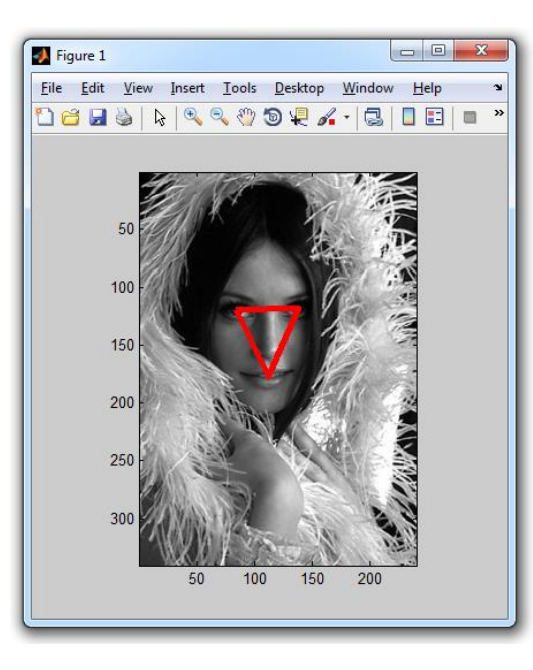

*help: ginput, line, imsave*

# Práce s obrázkem

 Pomocí výběru bodů v obrázku **lena2.png** nakreslete červený trojúhelník, jehož body budou: levé oko, pravé oko, střed pusy

síla čáry bude 4px

```
Img = imread('lena2.png');
zobr(Img);
[x, y] = ginput (3);
X = [X; X(1)];
y = [y; y(1)];
line(x,y,'Color','r','LineWidth',4);
```
- napište skript, kterému předáte jméno složky a on vám přebarví ve všech \*.png obrázcích všechny zelené pixely na bílo (255,255,255) a poté obrázky uloží do podsložky ('\nG') jako "*name\_of\_file***-noG.png**"
- Vyzkoušejte na složce 'flags'

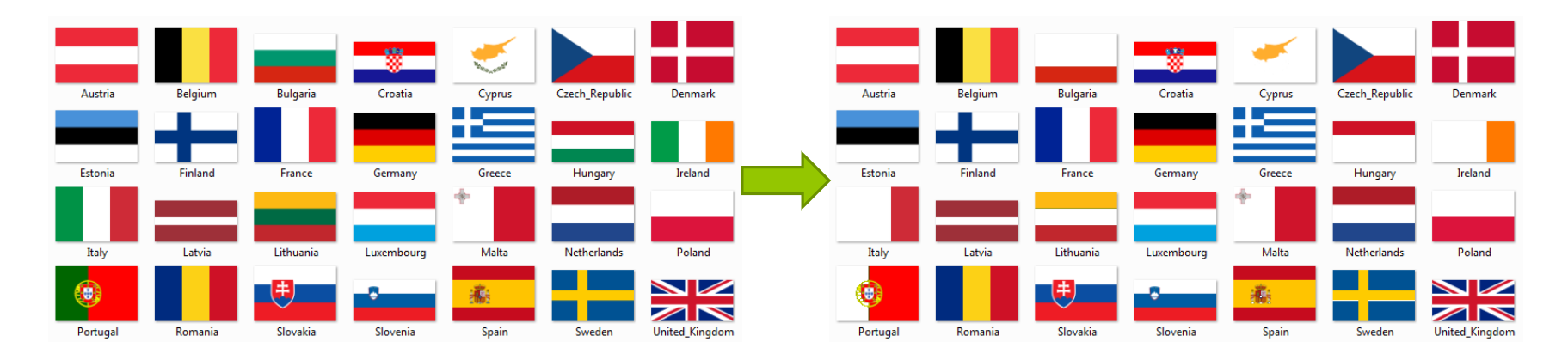

 *help: dir, fullfile, exist, mkdir, length, fprintf, imwrite, rgb2hsv*

- Nápověda z teorie barevných prostorů:
	- je dobré obrázek převést z RGB do HSV:

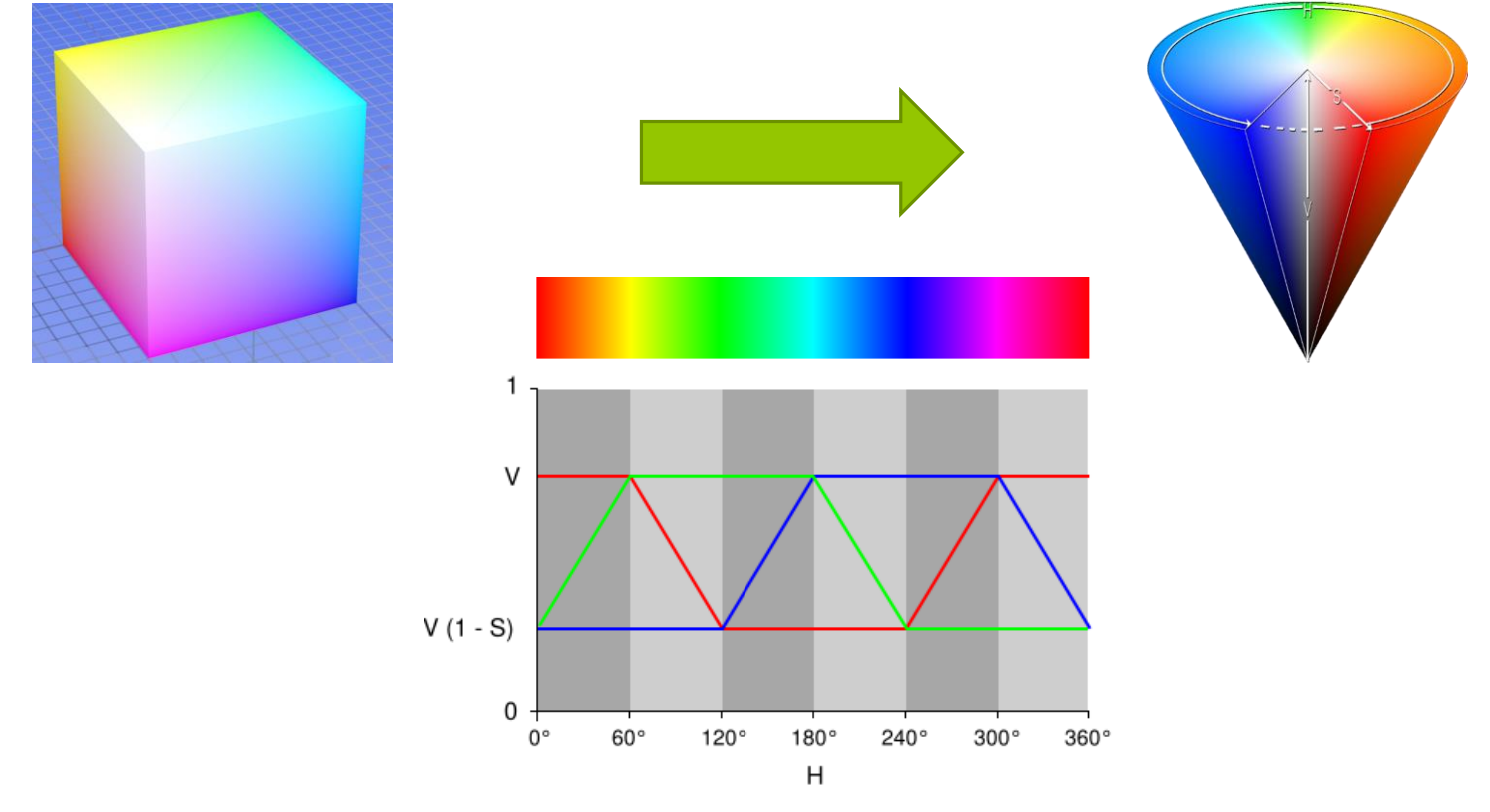

- **Hue H (barva)** (0° 360°)
- **Saturation S (sytost)** (0% 100%)
- **Value V (jas)** (0% 100%)

```
function [Y] = noGreen(Imq)Img hsv = rgb2hsv(Img);Img bin = Img hsv(:,:,1) > 0.1944 & Img hsv(:,:,1) < 0.4722;
R = I(:,:,1);G = I(:,:,2);B = I(:,:,3);R(Img bin) = 255;G(Img bin) = 255;B(Imq bin) = 255;Y (:, :, 1) = R;
Y (:, :, 2) = G;
Y (:, :, 3) = B;
end
```

```
function del_green(folder) 
 train images = dir(fullfile(folder, '*.png'));
 my path = [folder '\\ \lor ' 'nG'];
  if (exist(my path, 'dir') \sim= 2)mkdir(my path);
 end
  for i = 1: length (train images)
    i
    current filename = train images(i).name;
    fprintf('Processing %s\\%s.......\n', folder, current filename);
    Img = double(imread([folder '\\' current filename]));
    Img_nG = noGreen(Img);
    imwrite(Img nG./255, [folder '\\' 'nG\\' current filename], 'png');
 end
```
end

- ve filmové praxi se už několik let používá tzv. Green-Screen technika:
	- nasnímá se objekt (např. reportér) před zeleným plátnem a poté se všechny zelené pixely nahradí obrázkem v pozadí

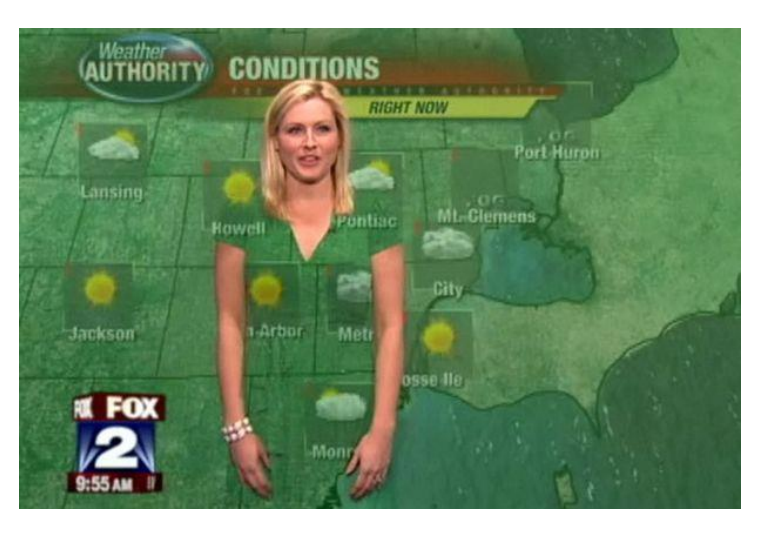

… takhle to vypadá, když si rosnička oblékne zelené šaty …

*zdroj:*  http://www.mirror.co.uk/news/worl d-news/weather-forecaster[wardrobe-malfunction-presenter-](http://www.mirror.co.uk/news/world-news/weather-forecaster-wardrobe-malfunction-presenter-825367)825367

napište skript, kterému předáte dvě videa:

- green-screen video (**vicka.mp4**, **kos.wmv**)
- background video (**ulice.mp4**, **hlava.wmv**)

a on vám uloží video, které bude kombinací těchto dvou

o je potřeba mít nainstalované kodeky pro mp4 !!!

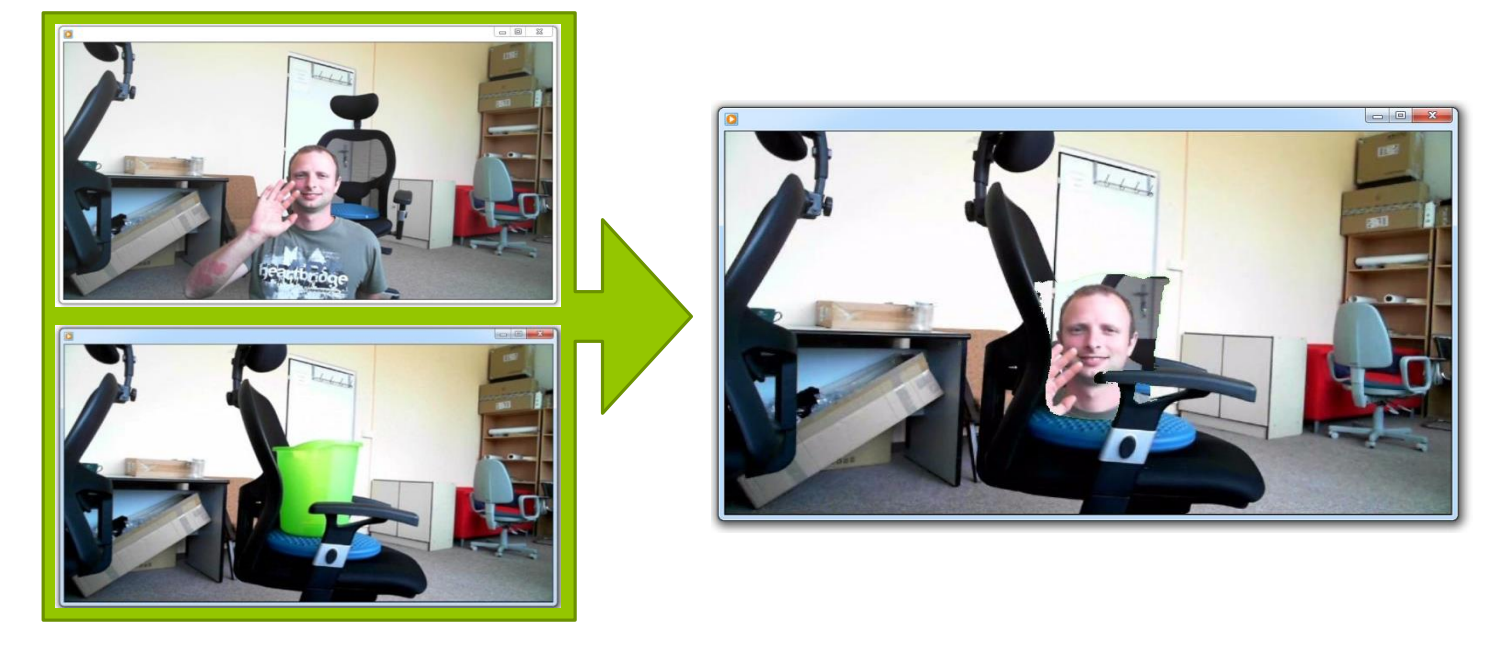

*help: VideoReader, VideoWriter*

```
function [Img] = switch geen px(Imq, Imq back)
    R = \text{Img}(:,:,1);G = \text{Im}q(:,:,2);B = \text{Im}q(:,:,3);R back = Img back(:,:,1);
    G back = Img back(:,:,2);
    B back = Img back(:,:,3);
    Img hsv = rgb2hsv(Img);myBin = Img hsv(:,:,1) > 0.1944 & Img hsv(:,:,1) < 0.4722 ...
        & Img hsv(:,:,2) > 0.20 & Img hsv(:,:,3) > 0.15;
    R(myBin) = R back(myBin);G(myBin) = G back(myBin);
    B(myBin) = B back(myBin);Imq (:, :, 1) = R;
    Img(:,:,2) = G;\text{Imq} (:,:, 3) = B;
end
```

```
function \lceil \rceil = greenScreen(name in1, name in2, name out)
    xyloObj = VideoReader(name_in1);
    xyloObj back = VideoReader(name in2);
    vidObj = VideoWriter(name out);open(vidObj);
    nFrames = xyloObj.NumberOfFrames;
```

```
nFrames back = xyloObj back.NumberOfFrames;
```

```
if(nFrames<nFrames_back)
    nFrames all = nFrames;
else
    nFrames all = nFrames back;
end
for k = 1 : nFrames all
    clc;
    fprintf('Done: 2.2f \frac{8}{3} \n\vert n', 100*k/nFrames all);
    Imq = read(xyloObj, k);Img back = read(xyloObj back, k);
    Img = switch green px(Imq, Imq back);
    writeVideo(vidObj,Img); 
end
close(vidObj);
fprintf('\ln');
```
greenScreen('video\kos.wmv', ...

'video\hlava.wmv' ,'video\output');

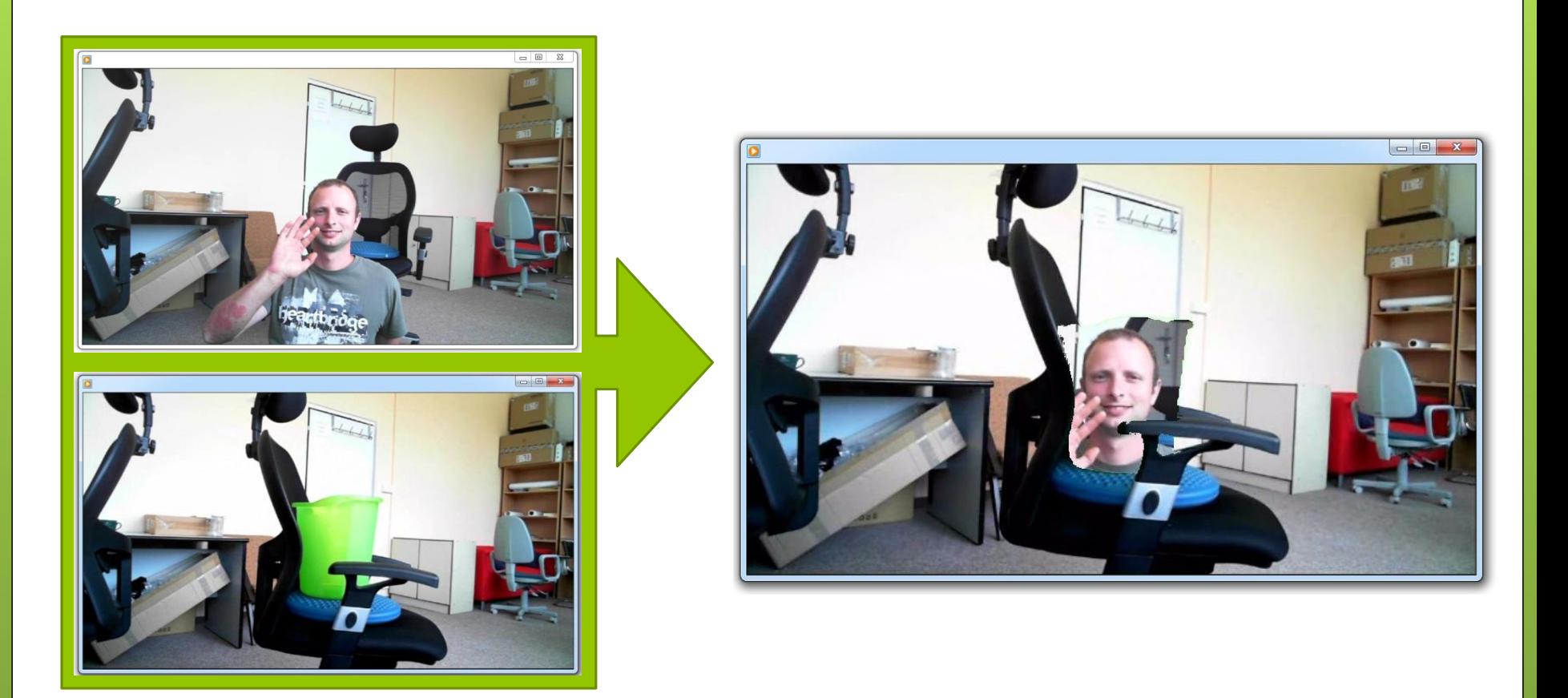

#### Práce s videem greenScreen('video\sesit.mp4', ... 'video\hlava.wmv' ,'video\output2');

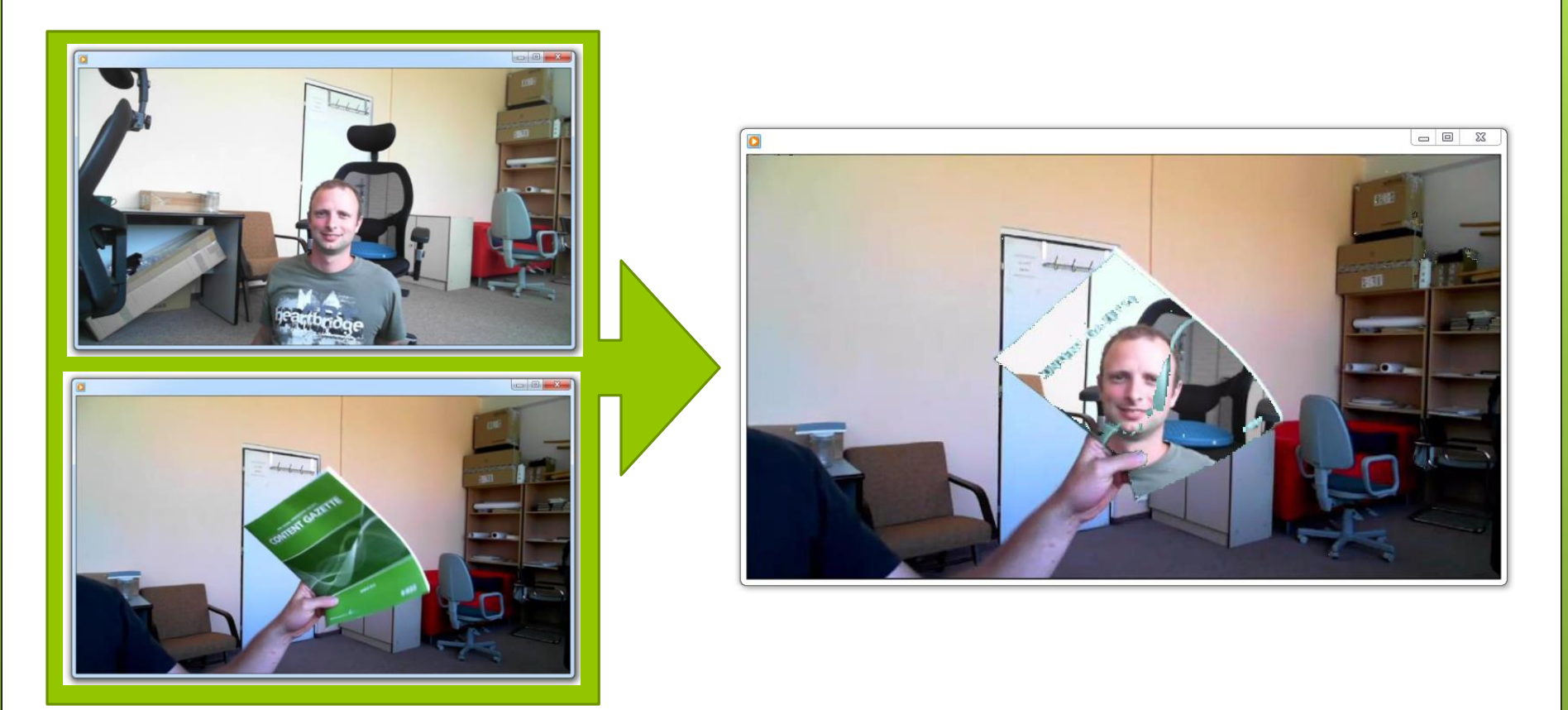

#### Práce s videem greenScreen('video\vicka.mp4', ... 'video\ulice.wmv' ,'video\output3');

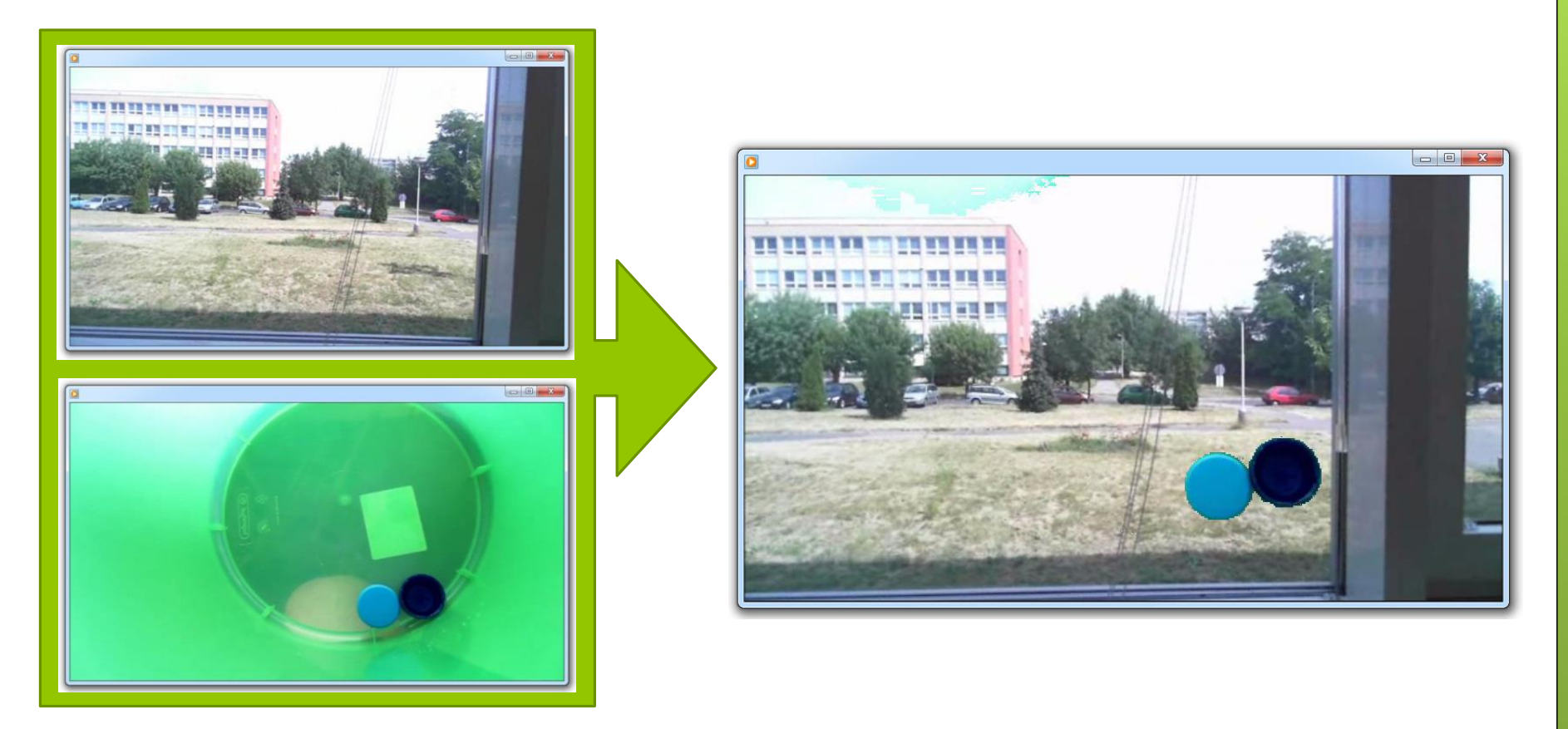

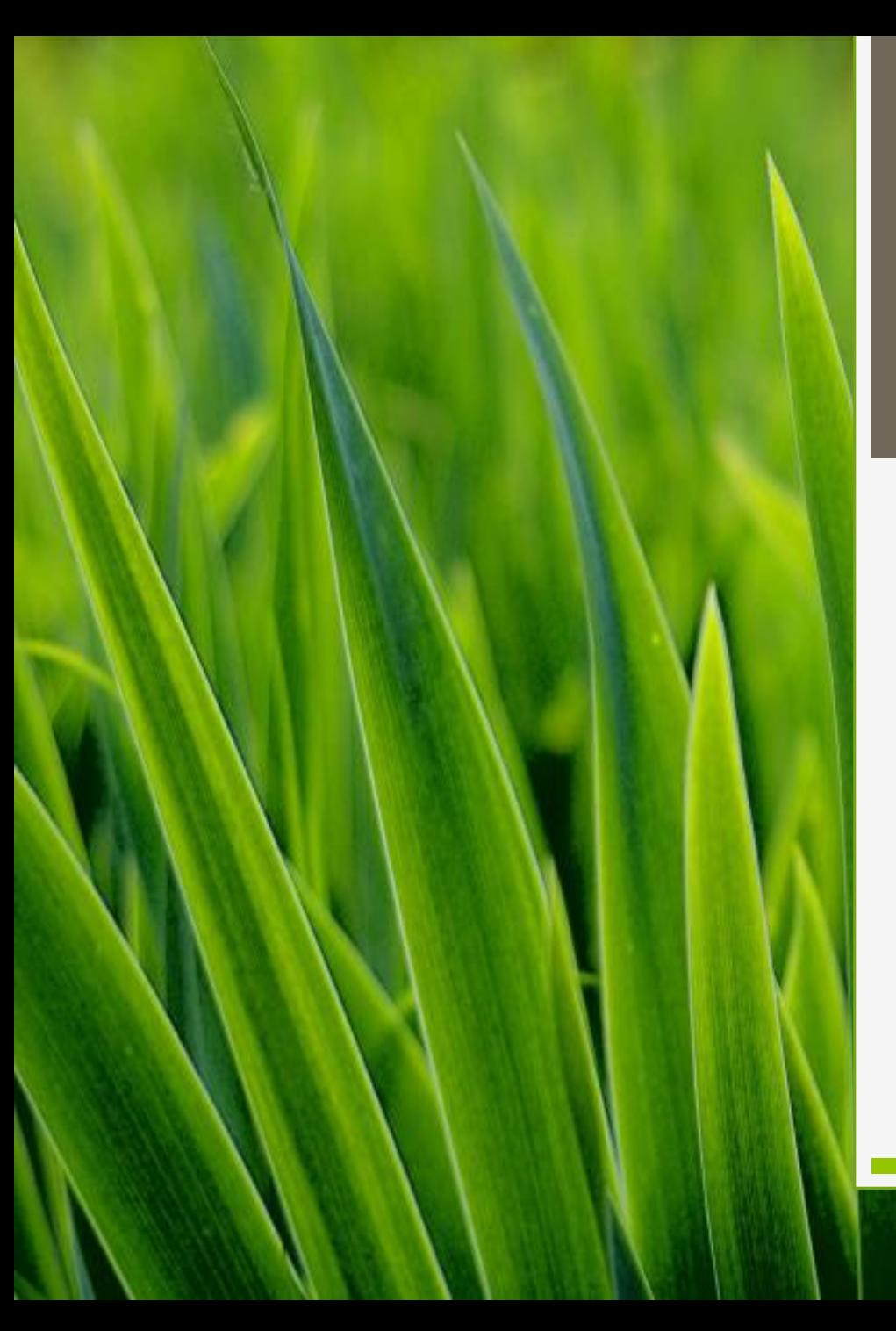

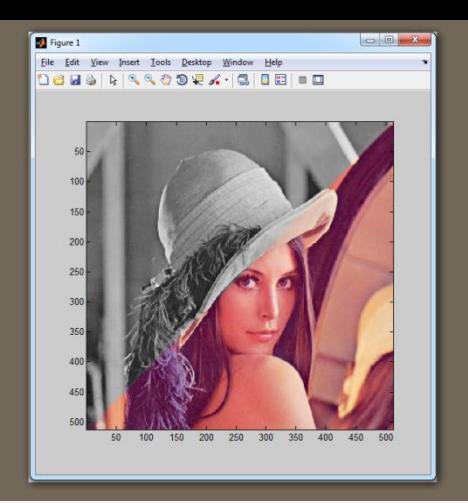

# Děkuji za pozornost